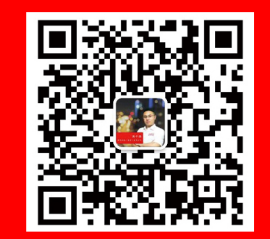

# Y Y C **群聚科技**

# 軟體使用說明 20200622V3

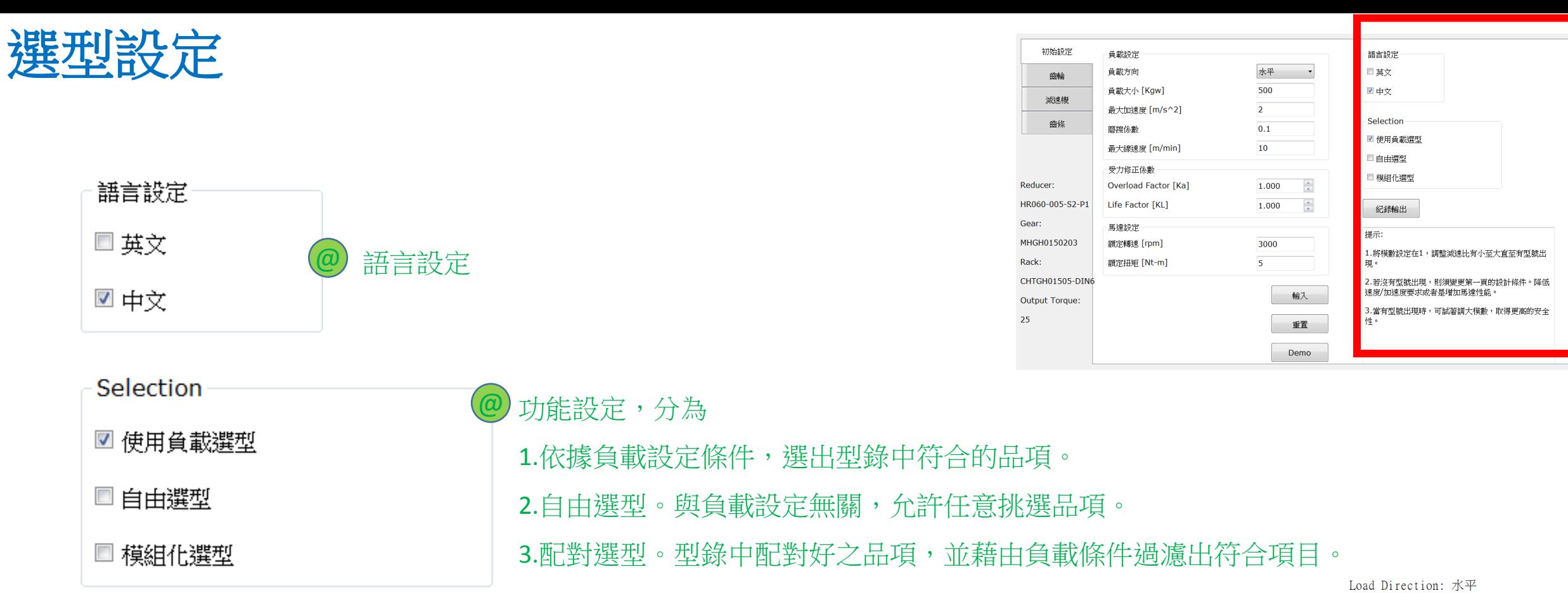

 $\odot$ 

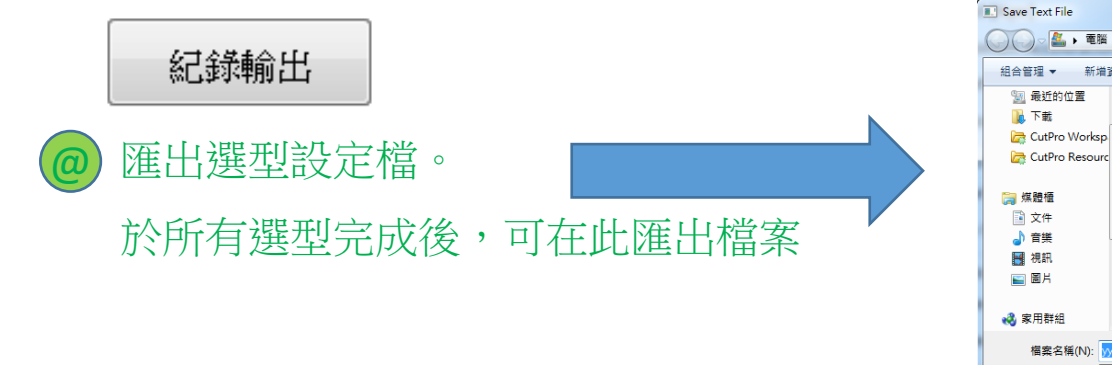

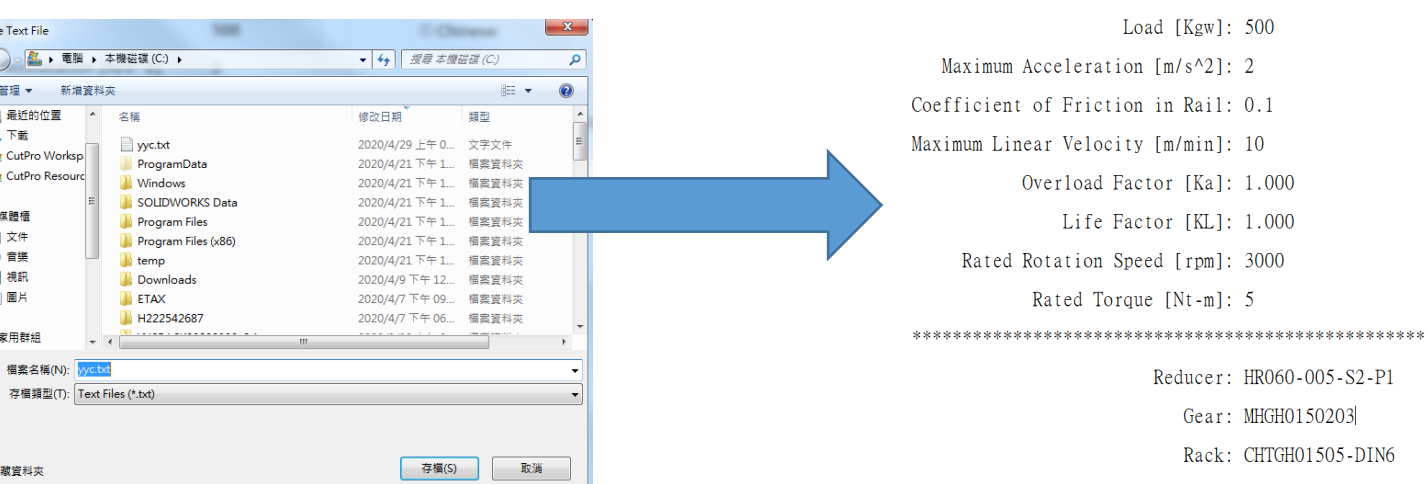

### 選型流程**(**初始設定**\_**負載**)**

 $(1)$ 

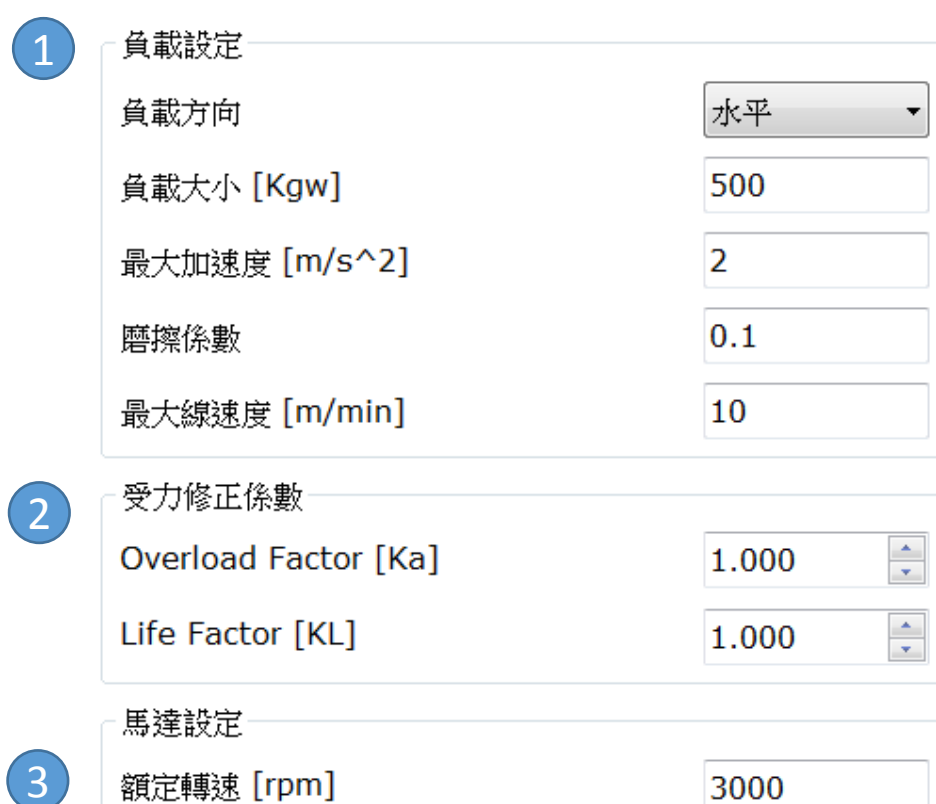

額定扭矩 [Nt-m]

#### **Step1:**輸入負載 (負載方向) (載重) (期望最大加速度) (摩擦力係數) (期望最大運動速度)

#### **Step2:**輸入修正係數**(**參照型錄**p124**頁**)**

(負荷係數)

(壽命係數)

**Step3:**輸入馬達資料

(額定轉速)

(額定扭矩)

輸入 **Step4:**輸入確定按鈕

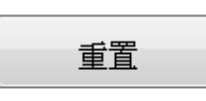

 $(4)$ 

5

清除所有輸入資料

範例輸入資料

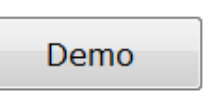

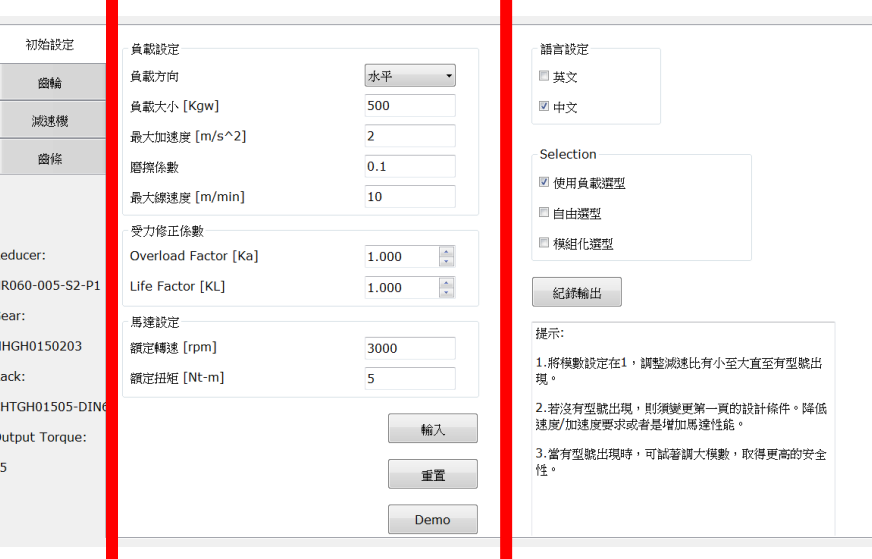

## 選型流程**(**齒輪頁簽**)**

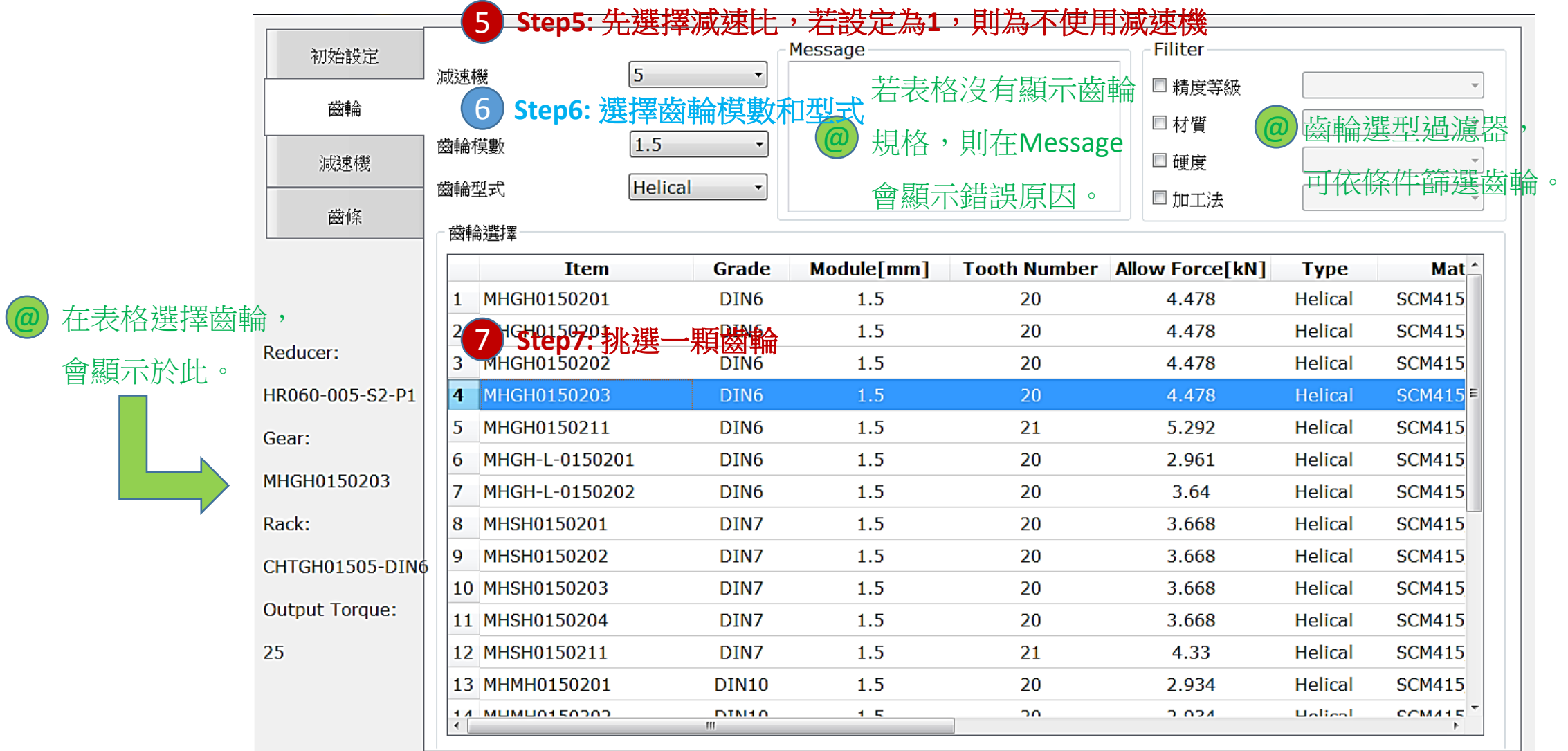

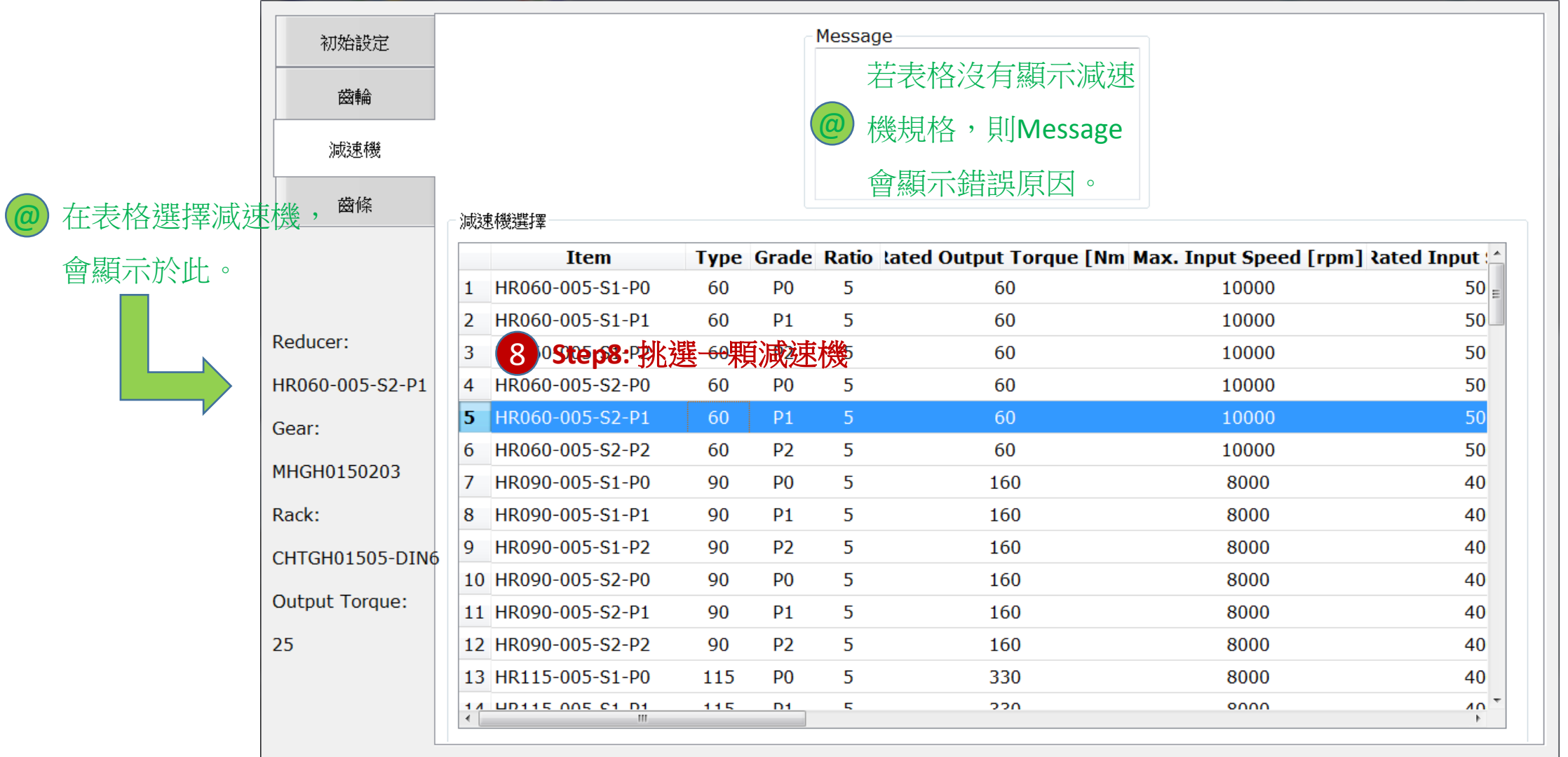

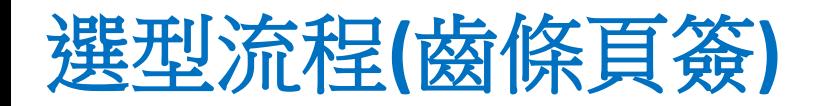

留意**:**

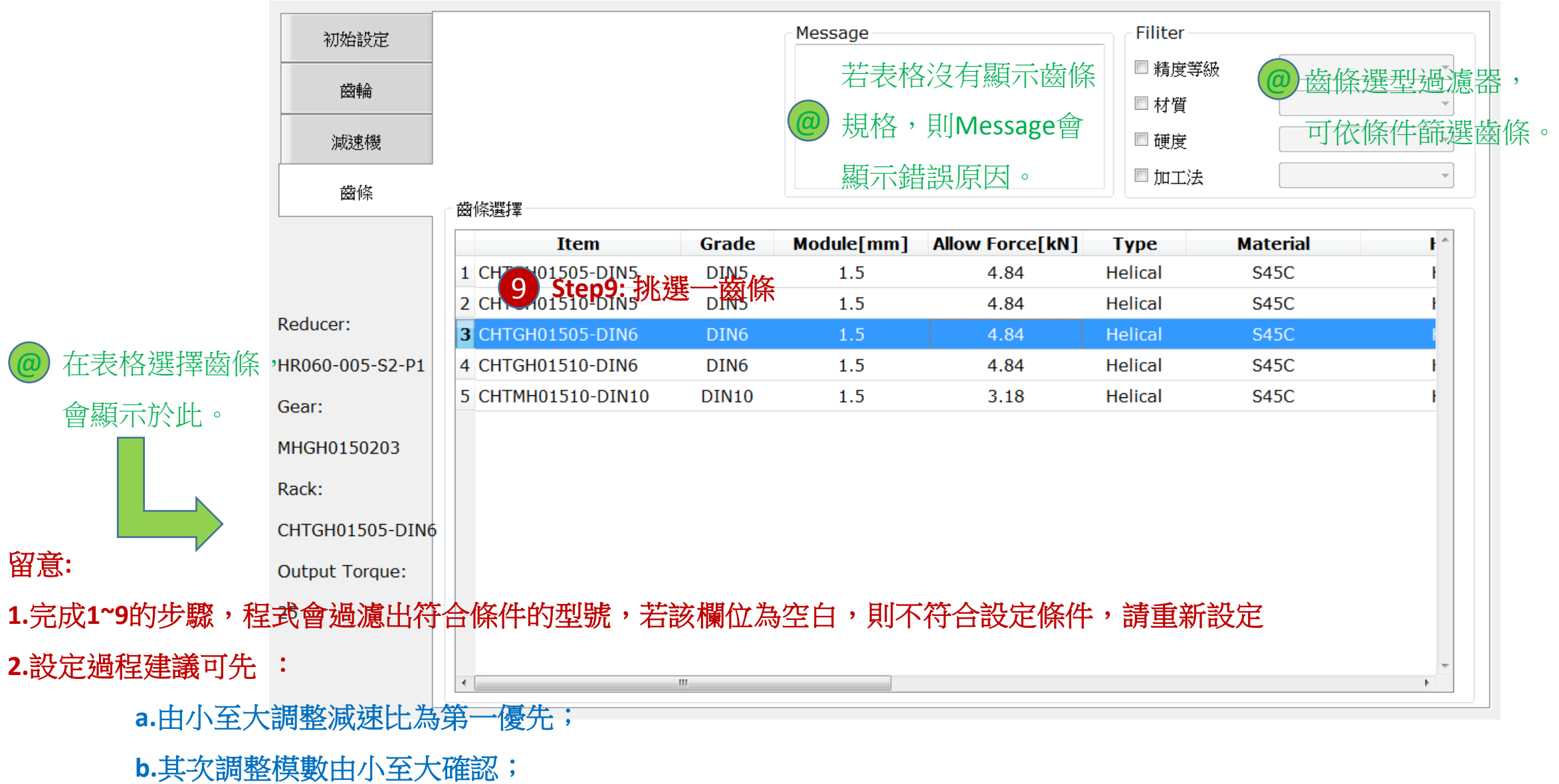

**c.**若還是無符合型號,請至一開始**1~3**的設定條件,重新設定條件。

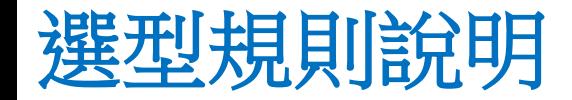

減速機的選型 需滿足下列三個條件才會顯示

1.減速機型錄上的允許輸出扭矩要大於實際使用的額定扭矩

2.裝配齒輪後,由齒輪型式反推軸向力與徑向力,然後減速機型錄允許的軸向力與徑向力 要大於計算出來的額定輸出

3.減速機允許的最大轉速要大於馬達的額定轉速

齒輪/齒條的選形 需滿足下列三個條件才會顯示

1.減速機+馬達+齒輪所產生的推力要大於需求的推力;

2.齒輪/齒條可承受的推力,需大於減速機+馬達+齒輪系統所輸出的推力;

3.減速機+馬達+齒輪系統所產生的線速度需大於需求的線速度

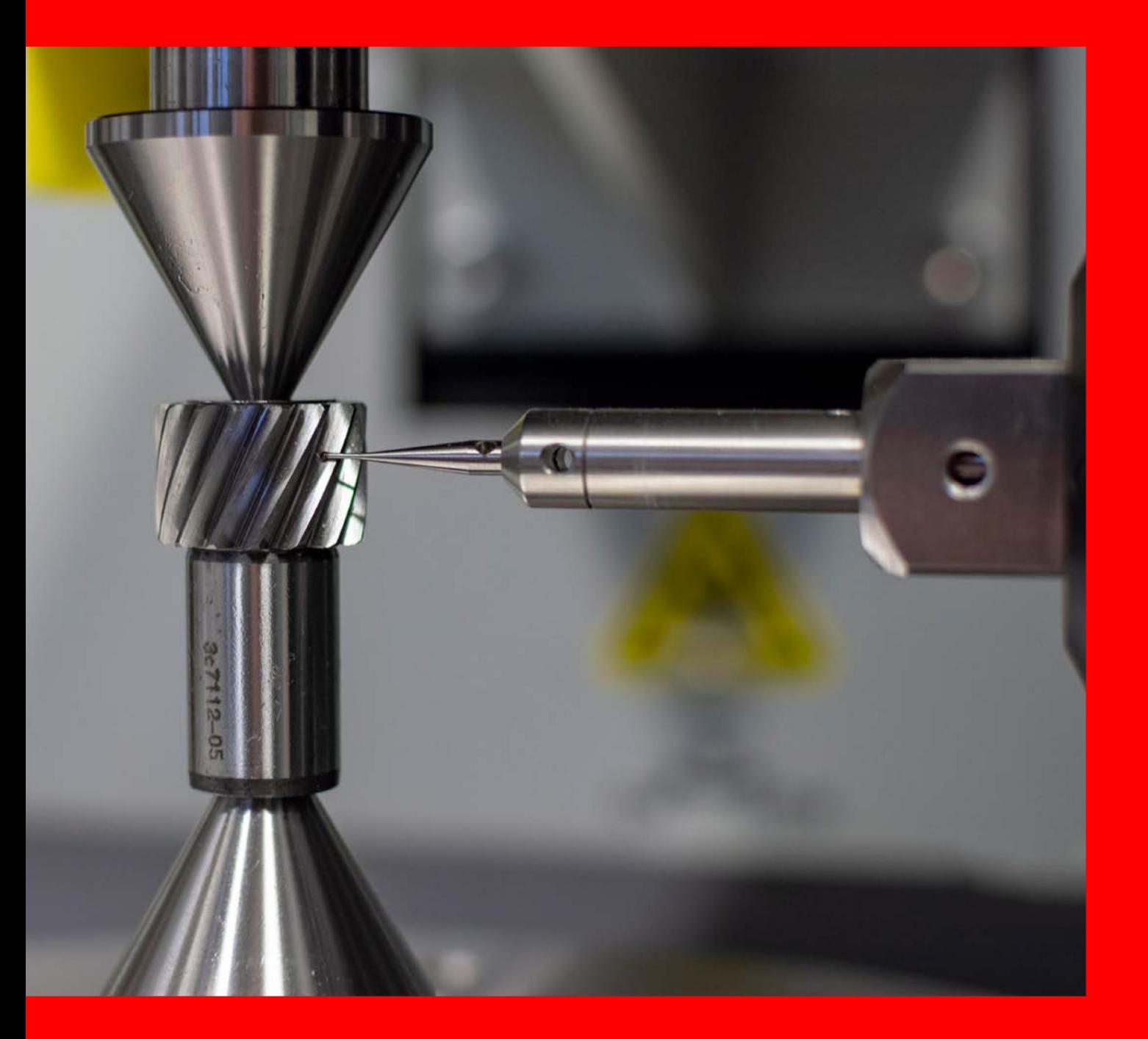

- ◆廣東省東莞市大朗鎭富民中路2號尚京文創 產業園12棟306
- ◆電話: 0769-81119987
- ◆ E-mail: qunju008@foxmail.com
- http://www.yycdrive.com